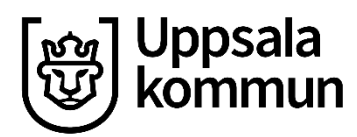

# Välkommen till Uppsala kommuns vikarieförmedling

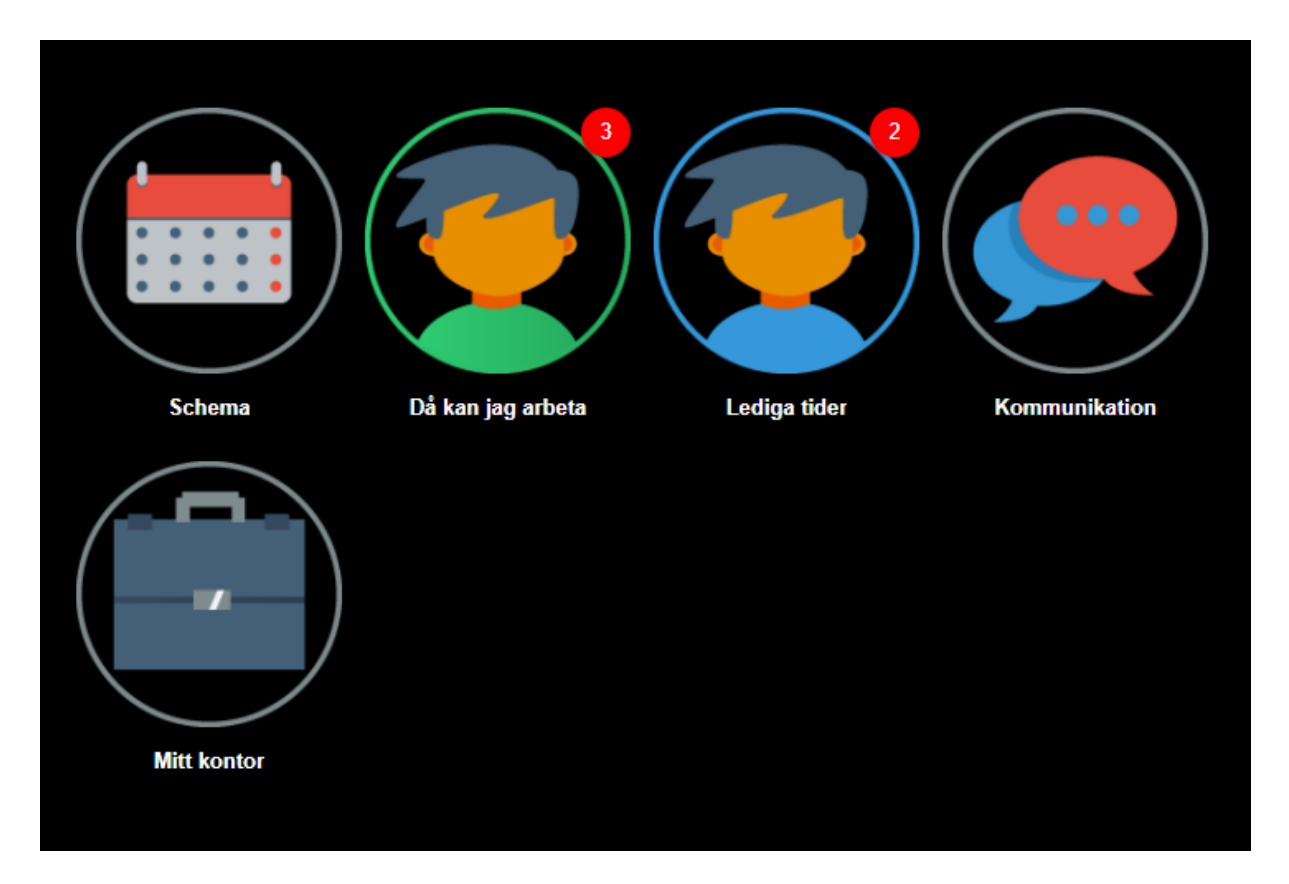

Vikarieförmedlingen använder ett bemanningssystem som heter ipool.

Logga in på<https://employee.ipool.se/login> eller via appen "ipoolEmployee" med de inloggningsuppgifter som du har fått från vikarieförmedlingen via sms.

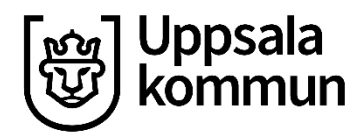

## Innehåll

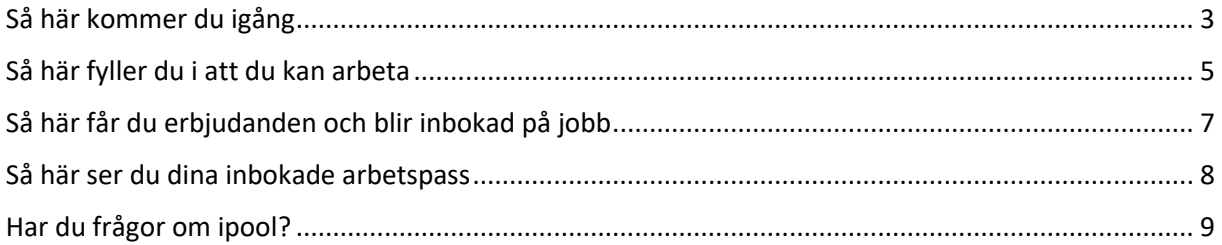

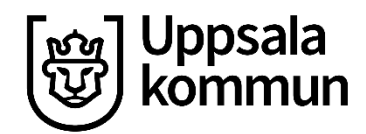

## <span id="page-2-0"></span>Så här kommer du igång

- När du loggar in i ipool första gången behöver du kontrollera att dina kontaktuppgifter stämmer.
- Klicka på profilbilden uppe i högra hörnet:

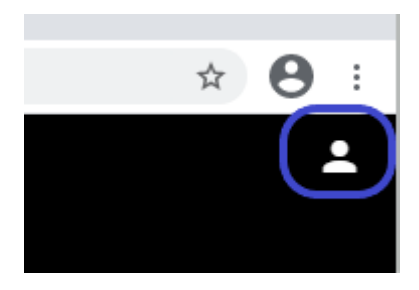

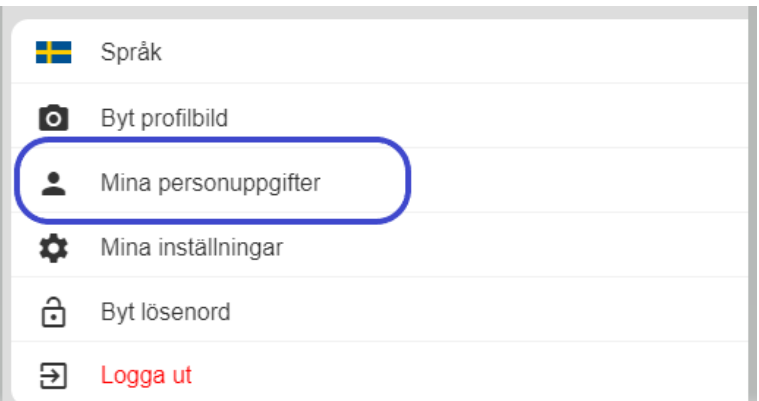

- Under "Mina personuppgifter" kan du kontrollera och ändra kontaktuppgifter. Observera att adressen ska vara din bostadsadress. Vi rekommenderar att du även fyller i namn och telefonnummer till närmast anhörig. Kom ihåg att uppdatera informationen om dina kontaktuppgifter ändras.
- Här kan du också byta lösenord.

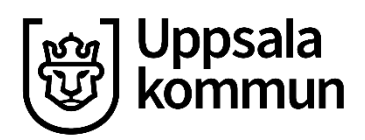

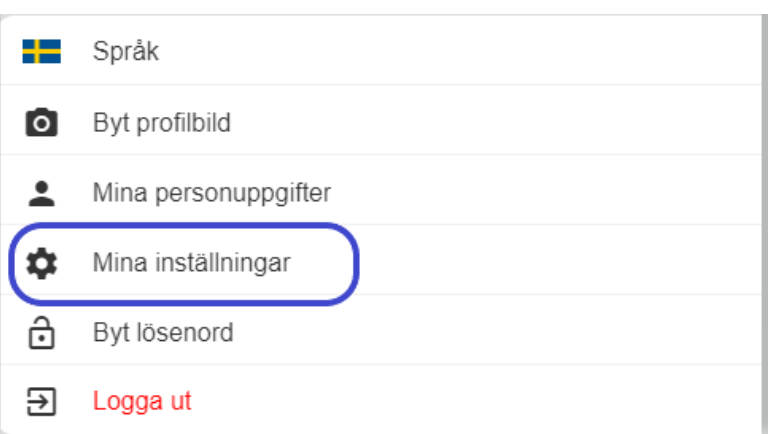

• Under "Mina inställningar" kan du om du vill synkronisera ditt schema i ipool med en extern kalender.

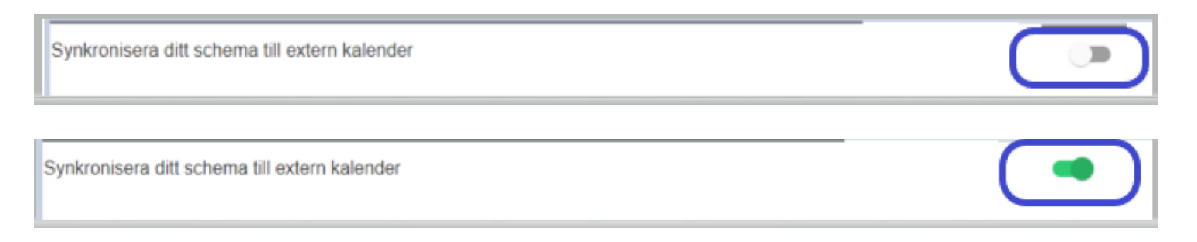

• Följ steg-för-steg instruktionen och var uppmärksam på denna informationstext:

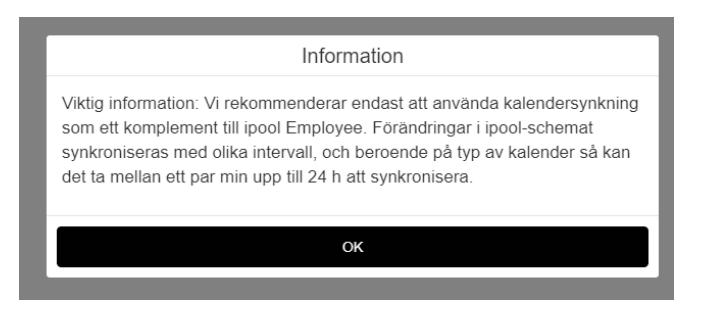

• För att komma tillbaka till startsidan klickar du på pilen tillbaka uppe till vänster:

Ins

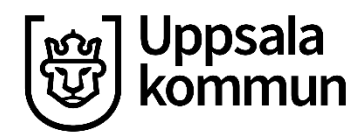

#### <span id="page-4-0"></span>Så här fyller du i att du kan arbeta

- För att vikarieförmedlingen ska kunna erbjuda dig jobb behöver du registrera vilka datum och tider du kan arbeta.
- Klicka på den gröna gubben "Då kan jag arbeta" för att registrera din tillgänglighet.

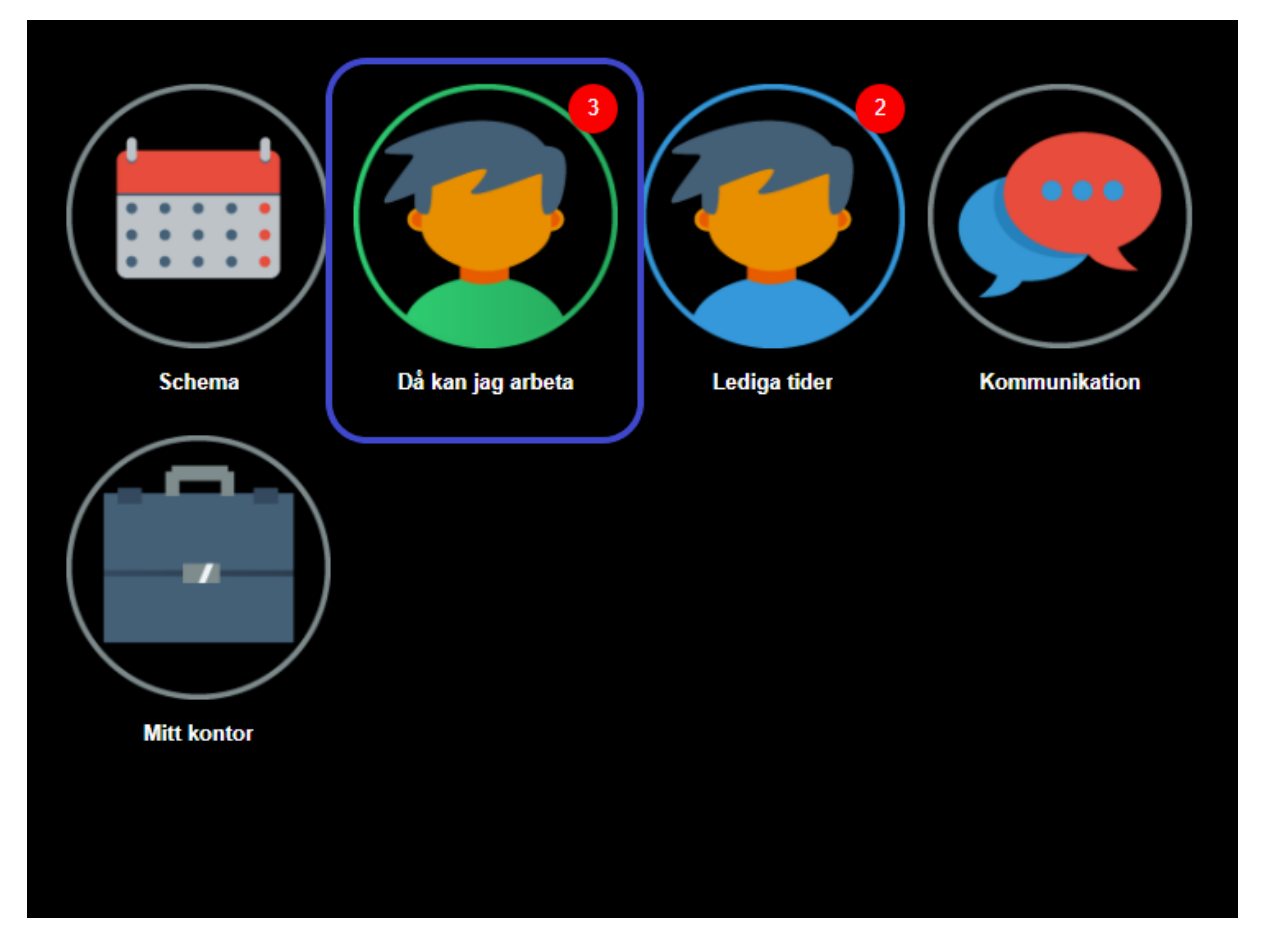

• *Den röda notisen vid den gröna gubben visar hur många dagar du lagt tillgänglig tid (i bilden ovan 3 dagar).*

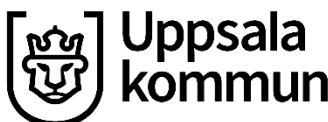

• Markera de datum du önskar arbeta. Datumen blir gröna. Klicka därefter på "Kan arbeta"

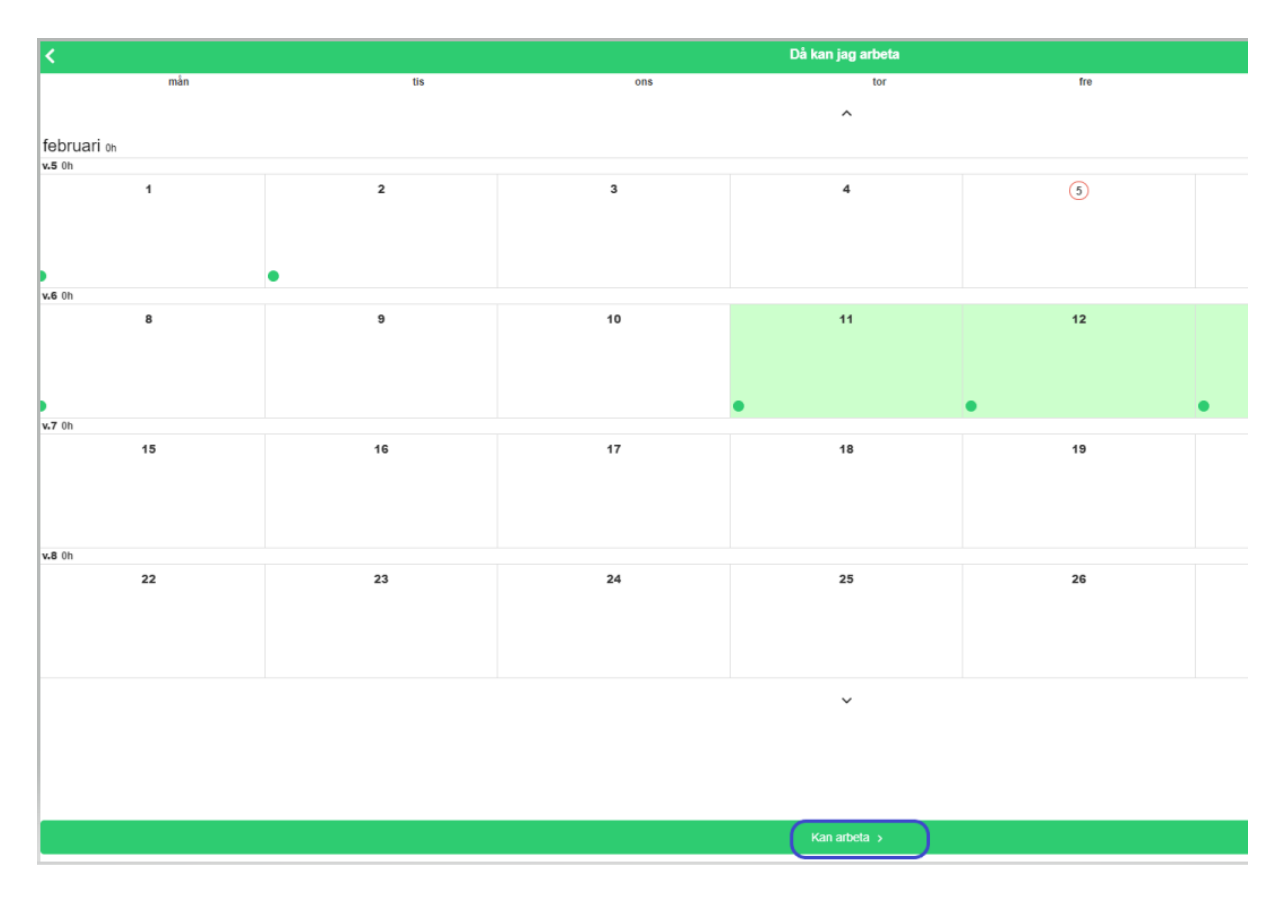

• Fyll därefter i vilka tider du kan arbeta och spara.

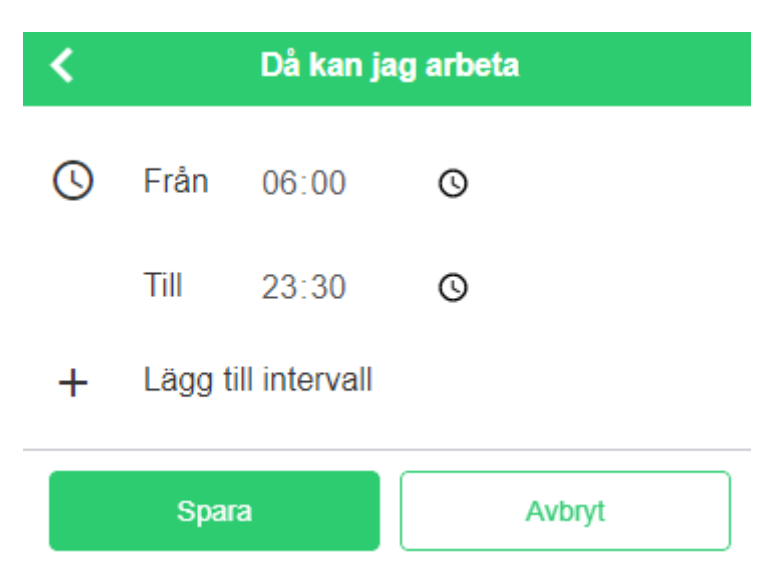

- Om du vill ta bort din tid en dag klickar du på datumet, då försvinner den gröna pricken på datumet. Klicka sedan på "Spara".
- Om du vill ändra din tillgängliga tid ett datum behöver du först ta bort din tillgängliga tid och spara, sedan lägger du in ny tillgänglig tid på det datumet.

Postadress: Uppsala kommun vikarieförmedlingen, Klostergatan 13, 753 75 Uppsala vikarieformedling@uppsala.se

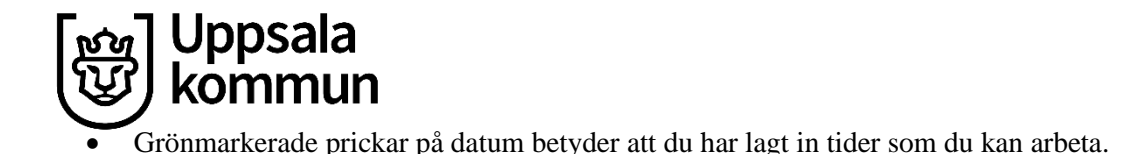

• Lägg enbart tillgänglig tid de dagar du har för avsikt att arbeta och var noga med att hålla dina tider uppdaterade!

### <span id="page-6-0"></span>Så här får du erbjudanden och blir inbokad på jobb

- När det finns jobberbjudanden som matchar dina tillgängliga tider får du notis via sms. För att tacka ja eller nej till erbjudandet behöver du logga in i ipools app eller webbversion. Tryck på den blåa gubben "Lediga tider" för att få fram erbjudandet. **Observera att det är mycket viktigt att du tackar ja eller nej direkt när du har fått erbjudande om jobb.**
- Om du har fått ett sms med erbjudande om jobb och det sedan inte finns något erbjudande i ipool när du loggat in så beror det på att någon annan vikarie hunnit tacka ja till det arbetspasset.

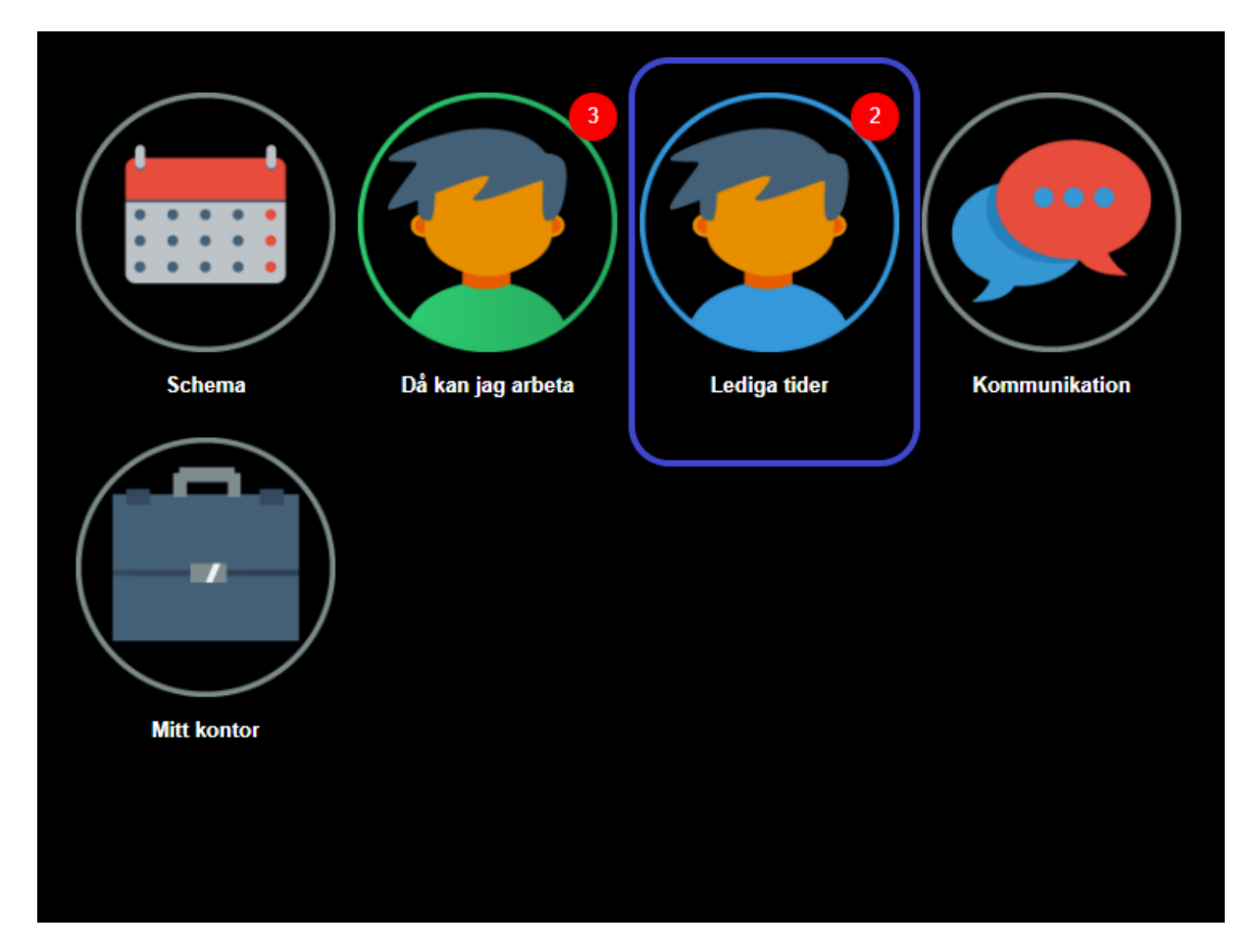

- *Den röda notisen vid den blåa gubben visar hur många erbjudanden om arbetspass som finns (i bilden ovan 2 erbjudanden).*
- Bokningen är klar när du mottagit en bekräftelse från ipool via sms. **När du har fått bekräftelsen tillbaka på att du är inbokad ska du ringa till arbetsplatsen direkt och meddela att du är bokad***.*

![](_page_7_Picture_0.jpeg)

<span id="page-7-0"></span>Så här ser du dina inbokade arbetspass

![](_page_7_Figure_2.jpeg)

• När du klickat på "Schema" kommer du till en månadsvy där dina arbetspass dyker upp som gråmarkerade datum med information om arbetstider och arbetsplats.

![](_page_7_Picture_48.jpeg)

- Du kan även se summering på hur många timmar du arbetat per vecka samt totalt för månaden.
- För att gå bakåt i tid klicka på pilen under "Schema". För att gå framåt i tid scrolla neråt.

![](_page_8_Picture_0.jpeg)

#### <span id="page-8-0"></span>Har du frågor om ipool?

Kontakta vikarieförmedlingen om du har några frågor om ipool.

*Mail: [vikarieformedling@uppsala.se](mailto:vikarieformedling@uppsala.se)*

*Telefon grundskola: 018-726 00 70 (mån-fre 07.00-09.00) Telefon förskola: 018-726 00 70 (mån-fre 07.00-09.00) Telefon måltidsservice: 018-726 00 70 (mån-fre 07.00-09.00) Telefon bibliotek: 018-726 00 80* (mån-tors 9.00-9.30)